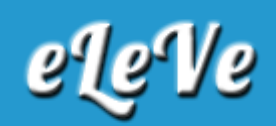

## **Sinceramiento fiscal. Declaración jurada de confirmación de datos.**

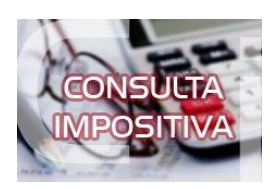

**¿A dónde se debe ingresar a los efectos de presentar la declaración jurada de confirmación de datos prevista en el artículo 85 de la Ley N° 27.260?**

Se debe ingresar al servicio de AFIP "Mis Aplicaciones Web", opción "Nuevo" y allí se deberá seleccionar la opción "F. 2037 - Régimen de Sinceramiento Fiscal - Confirmación". Al ingresar al sistema, se deberá informar si está o no excluido conforme el artículo 84 de la Ley N° 27.260. A continuación, el sistema le mostrará las ddjj de ganancias, bienes personales o ganancia mínima presunta del período fiscal 2015, y de corresponder sólo deberá confirmar dichos datos.